#### 付録 8 演習問題の解答・解説

注)解答例における検索結果のヒット件数や所在は、変わることがあります。

### 第2章 情報探索の基礎

- ■2-1 「環境アセスメント」という用語の、同義語・関連語・上位語を探す。 (シソーラスや百科事典を使う)
- 第 → 検索のためのキーワードを探す問題。『JST 科学技術シソーラス』で検索 すると、同義語として「環境評価」、関連語には「敷地選定」「自然環境」 「都市開発」など、上位語には「評価」が見つかる。 『JapanKnowledge』(7.2参照)で百科事典を調べると、「環境影響評 価」や略称「EA」などの用語も見つけることができる。

## 2-2 本文中で引用した以下の文献を参考文献リストにあげたい。どのように 記述すればよいか。

- ① 野家啓一氏の著書「物語の哲学」。東京・岩波書店から 2005 年に出版 された 374 ページの図書全体。
- ② 川島隆太氏の論文「「知・情・意」の統合を育む」。雑誌「教育と医学」 50 巻 10 号 (2002 年発行)の 882 ページから 887 ページまでに掲載さ れていた。
- ③ 東北大学附属図書館の「夏目漱石ライブラリ」というウェブサイト。 URL は<http://www.library.tohoku.ac.jp/collect/soseki/>で、2005 年 12 月 1 日に参照した。
- 解 答 参考文献の記述方法の問題。2.3.2(2)で示した方式に従うと、以下の 通りとなる。項目間の区切り記号にも注意する。

① 野家啓一.『物語の哲学』.東京,岩波書店,2005,374p. ② 川島隆太.「知・情・意」の統合を育む.「教育と医学」. vol.50, no.10, 2002, p.882-887.

③ 東北大学附属図書館.夏目漱石ライブラリ.  $\langle \text{http://www.librarv.tohoku.ac.io/collect/soseki/}, (\text{}_R\otimes 2005-12-1) \rangle$ .

#### 第3章 図書・雑誌の探し方

- 3-1 「地球環境問題と企業」というタイトルの本を探す。東北大学内の配架 場所と請求記号を調べる。 (『Online Catalog』を使う)
- 解答 『Online Catalog』で図書を探す問題。タイトルを全て入力して検索する。 または、「地球」「環境」「問題」「企業」と、単語で入力して検索を行う。 該当するものは 1 件ヒットする。

### ■ 『地球環境問題と企業』山口光恒著 東京 岩波書店 2000 配架場所: 本館学閲 「EG281/03541 ほか

- 3-2 タイトルが「エピタ」で始まり、「フロンティア」という単語が含まれて いる本を探す。東北大学内の配架場所と請求記号を調べる。 (『Online Catalog』を使う)
- **解答 FOnline Catalog』で、前方一致と論理演算を使って検索する問題。** 「エピタ」で始まる、ということなのでトランケーション記号をつけて 前方一致検索を行う。エピタの後に\*(アスタリスク)を入力する。さ らに「フロンティア」という単語が含まれているということなので、AND 検索を行う。同じ入力欄に空白で区切って入力するか、または詳細検索 で、1 段目の入力欄の設定を「AND」とし、2 段目に「フロンティア」と 入力する。その際、検索語の種類は「書名に右の語を含む」または「全 ての項目から」に設定する。

「エピタ\* フロンティア\*」で検索すると、1件ヒットする。

- 『エピタキシャル成長のフロンティア』 中嶋一雄責任編集 東京 共立出版 2002 (シリーズ結晶成長のダイナミクス) 配架場所:本館学閲[ND371/0117]、北青葉山分館[MC145/156]ほか
- 3-3 雑誌「月刊地球環境」32 巻 6 号(2001)の、東北大学内の配架場所を調べ る。

(『Online Catalog』を使う)

- 解 答 │ 『Online Catalog』で雑誌を探す問題。 タイトルをすべて入力して検索す る。または、「月刊」「地球」「環境」と、単語で入力して検索をおこなう。 3 件ヒットする。該当するタイトル以外の 2 件は、タイトルが変遷した雑 誌である。3.2.1(4)①参照 詳細を見ると、配架場所は「工学分館」で、32 巻 6 号は 32(4-7)に製本さ れていることがわかる。
	- 『月刊地球環境』 東京 日エフォーラム 1997-配架場所:工学分館(製本)
- 3-4 「ごみ行政はどこが間違っているのか」というタイトルの本を探す。 (『Online Catalog』『Webcat Plus』『宮城県内図書館総合目録』を使う)
- 解 答 学内にない資料を探す問題。学内にはヒットしないので、学外のほかの 機関で所蔵しているものを『総合目録データベース』で探す。ここでは 『Online Catalog』の学外検索と、『Webcat Plus』の一致検索を使う。 タイトルをすべて入力するか、単語で区切って入力して検索すると、該 当する 1 件がヒットする。『Online Catalog』の学外検索では、「ごみ行 政」などの複合語では検索できないことに注意する。必要に応じて前方 一致などを使用するとよい。

『宮城県内図書館総合目録』でも、同様にタイトルなどを入力して検索 する。検索語の入れ方よって、所蔵館すべてがヒットしない場合もある。

- 『ごみ行政はどこが間違っているのか? : リサイクル社会を問い直 す』 熊本一規著 東京 合同出版 1999.6 所蔵館(他大学):「日本福祉大学付属図書館」など多数 所蔵館(宮城県):「宮城県図書館」「仙台市図書館」など
- 3-5 夏目漱石の著書で英語のものが東北大学に何件あるか調べる。 (『Online Catalog』を使う)
- **解答 『Online Catalog』の詳細検索で、条件を組み合わせる問題。** 夏目漱石の著書ということなので、検索語の種類を「著者名に右の語を

含む」に設定し、検索語に「夏目漱石」と入力する。また、英語のもの ということなので、「言語」を「英語」に設定する。 検索すると、下記のほか、全 21 件がヒットする。

- $\blacksquare$   $\blacksquare$  The 210th day. Natsume Soseki ; translated by Sammy Tsunematsu ; with an introduction by Marvin Marcus (Tuttle classics) Boston ; Tokyo Tuttle 2002 配架場所: 本館書庫 [KH426/22]
- 3-6 雑誌「世界」104号(1954)の、東北大学内の配架場所を調べる。 (『Online Catalog』を使う)
- **解答 FOnline Catalog』の詳細検索で、完全一致検索を行う問題。** 「世界」と入力して検索すると、1万件以上膨大にヒットしてしまう。 そんなときは、検索語の種類を「書名(完全形)」に設定すると、入力し た語とタイトルが完全に一致するものが検索される。さらに、検索対象 を「雑誌」に絞り込んで検索すると、1 件のみヒットする。 所蔵一覧画面で「所蔵巻号」を見ると、104 号を所蔵しているのは「川内 地区」だけであることがわかる。製本情報を見ると、104 号は 103-105 に製本されて下記の場所にあることがわかる。
	- 『世界』 岩波書店「編] 東京 岩波書店 1946-104 号の配架場所:本館2号館(製本)、法図書室(製本)
- 3-7 雑誌「材料と環境」22 巻(1973)の東北大学内の配架場所を探す。 (『Online Catalog』を使う)
- **解答** 雑誌タイトルの変遷が関係する問題。該当の号は指示のあるタイトルと は異なるタイトルで刊行されている。3.2.1(4)①参照 「材料と環境」で検索すると、雑誌 2 件がヒットする。しかし、『材料と 環境』の巻号は 40 巻 1 号-とあり、問題の 22 巻はない。詳細を見ると、 「変遷注記」があり、『防食技術』が「継続前誌」であることがわかる。 『防食技術』の詳細を見ると、「巻次年月次」は 23 巻 1 号-39 巻 12 号

とあり、22 巻はこのタイトルでもない。さらに「継続前誌」である『防 蝕技術』を見ると、22 巻がある。これが該当の資料と思われる。

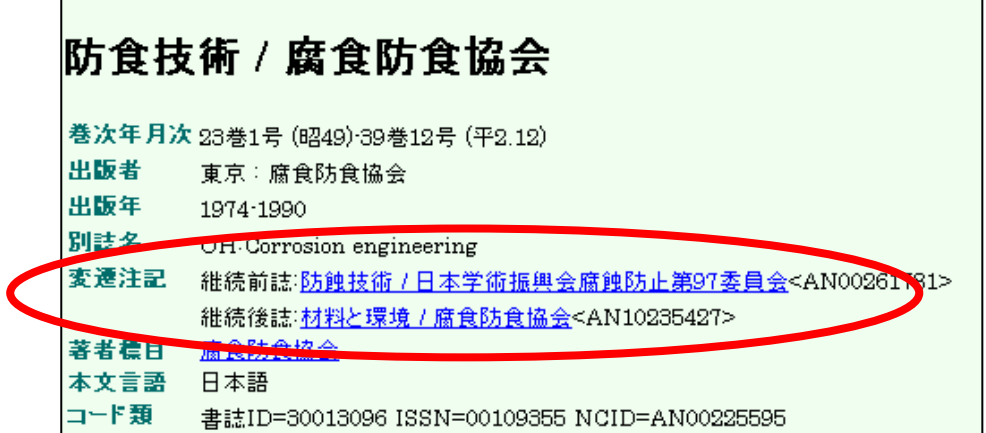

■ 『防蝕技術』 日本学術振興会腐蝕防止第 97 委員会 東京 日本学術振興会 22 巻の配架場所:工学分館、金研図書 3 号館

- 3-8 「江戸時代の数学」に関する資料を幅広く探す。 (『Online Catalog』『NDL-OPAC』『Webcat Plus』を使う)
- 解答 テーマから検索する問題。テーマに関する検索では、さまざまな検索方 法が考えられる。正解は一つではないが、ここでは一例を示す。 「江戸時代の数学」という問題だが、検索結果をよく読んで、その文献 に付与された別のキーワードを使うことがポイントになる。3.5.1参照

①『Online Catalog』

まず、単語検索では「江戸時代」「数学」では 5 件、「江戸」「数学」で も 7 件しかヒットしない。

しかし、検索結果をよく見ると、件名に「和算」「和算書」という単語が 出てきている。「和算」は日本古来の数学で、特に江戸時代に発展したも のを指す単語なので、この「和算」で再び検索をしてみる。116 件ヒッ トする。

②『NDL-OPAC』

同様に、単語検索では「江戸」「数学」では 15 件などと少ない。

『NDL-OPAC』には件名、分類のリンク機能があるため、検索結果の 詳細を開くと、「普通件名」の「和算」にリンクがある。

クリックすると、「和算」の件名がつけられている資料、つまり和算に関 する内容の資料が 159 件ヒットする。

「件名検索」で「数学」「歴史」などを検索することもできる。

③『Webcat Plus』

「連想検索」で「江戸」「数学」と入力して検索すると、結果画面の「関 連ワード」に「和算」が出てくる。チェックをつけて再検索ができる。

#### - 第 4 章 - 雑誌論文の探し方

- 4-1 野家啓一氏の「「理性の外部」としての異界」という文献について、掲載 雑誌タイトル、巻号、出版年、ページを確認する。 (『雑誌記事索引』を使う)
- **解 答** 日本語論文を探す問題。掲載年不明の場合は、検索対象年のチェックボッ クスはすべてチェックを付ける。著者名か論文タイトルから検索すると ヒットする。
	- 『文学』 2巻 6号, 2001, p. 2-6.
- 4-2 大西仁氏の国内論文を収集する。 (『雑誌記事索引』『MAGAZINEPLUS』『CiNii』を使う)
- **解 答** 著者から論文を探す問題。3 つの同様のデータベースを使って、検索結果 の違いも確認する。

①『雑誌記事索引』

著者「大西仁」で検索すると、"仁"で始まる名前を持つ別人までヒット してしまう。著者名の完全一致記号「/(スラッシュ)」を使い、「/大 西仁/」と入力すると、きれいに切り分けができる。このような検索記 号は検索システムごとに用意されているものが異なるが、知っていると 大変便利である。思ったとおりの検索結果が得られない場合は、ヘルプ などを参照すること。93 件ヒットするが、同姓同名の別著者までは切り 分けられないため、検索結果には注意を払う必要がある。

#### ②『MAGAZINEPLUS』

『MAGAZINEPLUS』でも、別人を除くために完全一致検索を行う。そ の際は、半角の「"(ダブルクォーテーション)」を使い、「"大西仁"」と 入力する。108 件ヒットする。

#### ③『CiNii』

『CiNii』には完全一致検索の機能がないので、NOT 検索で別人を除く とよい。詳細検索で検索対象を「著者名」に設定し、2 段を使って「大 西仁」NOT「大西仁志」で検索すると、221 件ヒットする。ただし、『CiNii』 には重複するデータもあるので、注意が必要である。

- 4-3 田中耕一氏が共著者の文献「beta-carboline alkaloids as matrices…」 について、掲載雑誌タイトル、巻号、出版年、ページを確認する。 (『Web of Science』を使う)
- 解答 外国雑誌論文を探す問題。著者名を英語化して入力することに注意。 General Search でヒットする。
	- **FRAPID COMMUNICATIONS IN MASS SPECTROMETRY**』 12(6), 1998, p285-296.
	- 4-4 2001 年に公表された東北大学金属材料研究所・井上明久氏の論文のうち、 最も多く他の研究者から引用されている論文を調べる。 (『Web of Science』の General Search を使う)
- **解 答** 論文の被引用情報を調べる問題。 General Search で Year を 2001 年に限 定した後、Author を「inoue a\*」、Address を「tohoku univ」などとし

て検索する。検索結果の簡略一覧画面からTimes Citedで並び替えのSort をすると、先頭に最も引用された論文が表示される。

■ Inoue A, Zhang W, Zhang T, et al. "High-strength Cu-based bulk glassy alloys in Cu-Zr-Ti and Cu-Hf-Ti ternary systems" ACTA MATERIALIA 49 (14): 2645-2652 AUG 16 2001 (2006 年 2 月 21 日時点の Times Cited:180)

ちなみに、General Search での引用回数の値は参照程度にしか利用でき ないことに注意を払う必要がある。より正確な引用回数を求める際は、 Cited Reference Search を利用する。『自然科学編』参照

# 4-5 「吉本高志 他 脳と神経. 30(6)[1978]」の論文タイトルと共著者を確 認する。

(『雑誌記事索引』『MEDLINE』『Web of Science』を使う)

 解 答 日本語論文を外国論文データベースで検索する問題。同じ論文について も、異なるツールで検索すると、より多くの情報を得ることができる。 『雑誌記事索引』では日本語論文タイトルが判明するが、共著者が収録 されていない。ちなみに『雑誌記事索引』では現在医学系の採録誌があ まり収録されていないため、医学系の情報を探す際には別のデータベー スの利用も検討する必要がある。

> 『MEDLINE』では、検索画面を Author 検索に切り換えて、著者名 「yoshimoto t」、年代を「1978」に限定して検索する。「30(6)」と表示さ れている論文を探すと共著者も判明する。ただし論文タイトル、著者と も英文である。『Web of Science』ではヒットしない。なお、『医中誌 Web』 も医学系のデータベースであるが、収録は 1983 年以降である。

■ 論文タイトル:嚢状脳動脈瘤頭蓋内根治手術 1,000 症例の術後遠隔成績. 共著者:Uchida, K. Kaneko, U. Watanabe, T. Kayama, T. Takaku, A. Suzuki, J.

### 第5章 新聞記事の探し方

5-1 東北大学で名誉博士号を取得した田中耕一氏について、朝日新聞に掲載 された授与式後の写真と新聞記事を探す。

(『聞蔵』を使う)

- 解答 オンラインデータベースで新聞記事を探す問題。『聞蔵』は、検索オプショ ンを「全期間」とし、検索語を「田中耕一」「名誉博士」などとして検索 すると数件ヒットする。それぞれ本文表示をして関連記事の新聞発行日 を確認した後、掲載写真については別のメディアを探索する。関連記事 は 2002 年 11 月 1 日の社会面と宮城地方面に掲載されていることがわか るので、『Online Catalog』で学内所蔵を確認し、縮刷版で写真掲載を確 認する。縮刷版は、地方面が掲載されていない場合がある。 ちなみに、本館では新聞原紙は約 1 年間しか保存していない。マイクロ フィルム形式では、朝日、毎日、読売の各新聞宮城地方面は 2001 年まで、 河北新報は 2002 年まで書庫に保存している。 この問題では、本館で所蔵している縮刷版で、2002 年の宮城地方面を確 認することができない。公共図書館などで原紙やマイクロフィルムを所
	- 5-2 仙台初売りに関する最近の経済記事を探す。

(『日経 goo』で日経四紙の記事を探す)

蔵しているかどうか確認する必要がある。

- **解答** 無料ウェブサイトで新聞記事を探す問題。検索語が「仙台初売り」の場 合はヒットしないが、「仙台」と「初売り」に分けた場合は 7 件ヒットす る。入力するキーワードによってヒット件数が異なることに注意。『日経 goo』では本文閲覧は有料のため、見出しから該当記事の掲載日付を確認 し、原紙を探しに行く。
- 5-3 東北大学附属図書館に寄贈された斎藤家文書に関する記事を探す。 (『聞蔵』と『KD』でヒット件数を比べてみる)
- 解答 複数のデータベースを比較する問題。データベースによっては漢字や キーワードが異なるとヒットしない場合もあることに注意する。「附属」 と「付属」、「東北大学」と「東北大」、「斎藤」と「斉藤」など、キーワー

ドに幅をもたせること。『聞蔵』では"東北大学付属図書館"と"斎藤家"で ヒットする。また、「(斎藤+斉藤)&東北大&寄贈」といった論理演算を使っ た検索をすることもできる。該当記事は 1 件。『KD』では"東北大付属図 書館"と"斎藤文書"でヒットする。同義語をあわせて検索するよう指定す る機能もある。該当記事は 2 件。いずれの場合もヘルプを参照して、使 い方を調べておくとよい。

- 5−4│ 明治 30 年の『河北新報』所蔵館を調べる。 (『Online Catalog』『全国新聞総合目録データベース』を使う)
- 第 新聞の所蔵館を調べる問題。『Online Catalog』では所蔵が見当たらない。 『全国新聞総合目録データベース』では宮城県図書館や東北学院大学中 央図書館などをはじめ、各地で所蔵していることが確認できる。ちなみ に新聞の所蔵状況についてはデータベースで検索できないことが多い。 その場合は図書館カウンターに探索方法を問い合わせること。

#### 第6章 より専門的な資料を探すために

- 6-1 2004 年に東北大学で授与された法学博士の論文がいくつあるか調べる。 (『博士論文書誌データベース』の詳細検索を使う)
- 解 答 博士学位論文を探す問題。『博士論文書誌データベース』にアクセスし、 詳細検索を使用する。「学位授与大学」の欄に「東北大学」、「取得学位」 の欄に「法学」、「学位授与年」の欄に「2004~2004」と入力して、検索 を実行すると、4 件ヒットする。なお、授与年度を調べるにはタイトルを クリックして詳細画面を表示し、「学位授与年月日」から判断する。
- 6-2 東北大学の研究者が研究代表者である科研費研究成果報告書で、地震波 に関するものにはどのようなものがあるのか調べる。 (『KAKEN:科学研究費補助金データベース』の詳細検索を使う)
- 解答 科研費報告書を探す問題。『KAKEN : 科学研究費補助金データベース』 にアクセスし、詳細検索を使用する。成果報告書を探すので、検索対象 は「研究成果報告概要」を選択する。1 段目の検索対象を「全体」、検索 語を「地震波」とし、同様に 2 段目の検索対象を「研究機関」、検索語を 「東北大学」と入力してAND 検索する。ヒット件数は28件(『KAKEN』 の収録は 1985 年以降)。 東北大学で実際に利用するには、課題番号と資料番号を控えて、本館 2
- 6-3 日本都市計画学会の第 38 回学会の発表内容を調べる。

号館のカウンターに問い合わせる。

(『J-STAGE』の『NII 学会発表 DB』と『予稿集・要旨集』を利用する)

- 解答 会議録を探す問題。『J-STAGE』へアクセスし、「誌名検索」の欄に「日 本都市計画学会」と入力し、検索を実行する。『NII 学会発表 DB』の検 索結果から「日本都市計画学会」をクリックし、「閲覧」から学会発表一 覧を見る。第 38 回は収録されていないが、ここで発表内容が掲載されて いる刊行物名が「都市計画論文集」であることを確認する。次いでトッ プページに戻り、同様に「都市計画論文集」で再検索する。『予稿集・要 旨集』から「巻一覧」をクリックすると、第 38 回分が収録されており、 発表内容がわかる。実際に本文を見たい場合は、『Online Catalog』を使っ て、「都市計画論文集」で所蔵館を検索する。 学会によってはこのように『NII 学会発表 DB』と『予稿集・要旨集』の 双方に収録されている場合や、どちらか片方にしか収録されていない場 合があるので、二つのデータベースを確認するとよい。
	- 6-4 「ドクター中松」として発明で著名な「中松義郎」氏が、特許を申請し ている最近の発明を一覧したい。

(『特許電子図書館』の初心者向け検索を使う)

解答 特許情報を探す問題。『特許電子図書館』にアクセスし、初心者向け検索 を使用する。「特許・実用新案を検索する」をクリックすると、検索画面 が表示されるので、「中松義郎」と入力して検索を実行する。該当件数が 表示されるので、「一覧表示」ボタンをクリックすると、リストが表示さ

れる。リスト中の各番号をクリックすると、その発明の簡易表示画面が 表示される。より詳細な情報を知りたい場合は画面下にある「表示中の 特許の詳細表示画面を表示する」をクリックすると見ることができる。 ちなみに 2006 年 2 月 21 日現在での中松氏の最新出願の特許は「人メディ ア」(特許公開 2006-003841)である。

## 6-5 金融庁が第 159 回の国会に提出した法令案を一覧したい。

(『電子政府の総合窓口』を使う)

■ 簡 畜 政府関係資料を探す問題。『電子政府の総合窓口』にアクセスし、画面右 下の「各府省の共通掲載情報から調べる」の欄にある「国会提出法案」 をクリックする。各府省がリスト表示されるので、「金融庁」のリンクを たどっていくと、「第159回国会における金融庁関連法律案」が見つかる。 そこから成立した法律を一覧表示することができ、詳細な資料も入手で きる。 『電子政府の総合窓口』の検索は、余計なものもヒットしたり、ヒット

した内容がわかりにくかったりするので、この課題の場合はあまり有効 ではない。

# 6-6 国連事務総長の諮問機関であるハイレベル委員会の報告書(文書記号: A/59/565)を探す。

(『ODS』を使う)

■ 第 ■ 『ODS』にアクセスし(ここでは英語版を使用するため画面中の 「Welcome」をクリックして)、「Simple Search」を選択する。「Symbol」 の欄に求める資料の文書記号「A/59/565」を入力し、検索すると 2 件ヒッ トする(「A/59/565/CORR.1」は訂正文書)。文書は多言語で提供されて おり、PDF ファイルの他に Word 形式のファイルをダウンロードするこ ともできる。

> なお、文書記号は、各文書の固有の記号でそれぞれ意味があり、 「A/59/565」の場合、「第 59 回総会文書の第 565 号」を意味している。 詳細については、『国連 on line』のライブラリー「UN ドキュメンテーショ ン・サービス」サイトで、「文書記号」の説明を参照するとよい。

- 6-7 平成 16 年度における日本の小学校の学校数を調べたい。 (『統計データ・ポータルサイト』を使う)
- **解 答** 統計を探す問題。『統計データ・ポータルサイト』へアクセスし、「統計 データのフリーワード検索」の欄に「平成 16 年度における日本の小学校 の学校数を調べたい」など、自由に検索語や文章を入力して検索する。「現 在該当する結果は 1000 表です」と表示されてしまうが、「表を絞り込む」 から「学校教育」→「学校種別」→「学校数」とクリックしていくと、 ある程度絞り込まれる。その中の『学校基本調査』から、求めるデータ を直接エクセル形式のファイルで利用することができる。学校数は 23,420 校。なお、文部科学省ウェブサイトの「各種統計情報」では、最 新情報が入手できる。また、『文部科学統計要覧』を参照すると、昭和 30 年(1955)からの時系列版も利用できる。

#### 第7章 事柄について調べるには

- 7-1 「スピネット」という楽器がどのようなものか調べる。 (百科事典を利用する)
- 解答 百科事典を調べる問題。『世界大百科事典』や『ブリタニカ国際大百科事 典』の索引を引くと、「スピネット」の項目があり、ハープシコードの一 種であることがわかる。『ラルース世界音楽事典』などの専門事典も調べ てみる(7.5参照)。
- 7-2 一般相対性理論を完成させたアインシュタインの生没年と主な業績を調 べる。

(人名事典を利用する)

■ 答 - 人名事典を調べる問題。西洋人なので、『岩波=ケンブリッジ世界人名辞 典』や『岩波西洋人名辞典』などを調べる。両者とも索引は欧文索引の みなので、直接カタカナのよみで引くと、ここで氏名の綴り「Einstein, Albert」と生没年「1879-1955」、略歴がわかる。科学者なので、『科学者 人名事典』などの専門的な事典を調べると、さらに詳しい業績がわかる。

著名な人物なので、百科事典や単行本の伝記なども調べる。

#### 7-3 仙台市青葉区の「米ヶ袋」という地名の由来は何か調べる。 (地名事典や地誌を利用する)

- **解 答** - 地名事典を調べる問題。『角川日本地名大辞典』の第4巻、宮城県編で調 べる。この事典には地名索引がないので、直接「こめがふくろ」のよみ から引くと、地形が由来であることがわかる。もっと詳しく歴史などが 知りたい場合は、巻末の参考図書・論文や『仙台市史』などの地誌も調 べてみる。

## 7-4 「登呂遺跡」はいつ発見されたのか調べる。 (歴史事典を利用する)

解答 専門事典を調べる問題。日本の史跡なので『国史大辞典』などの歴史事 典を調べる。索引で「とろいせき」とひくと、解説文から昭和18年(1943) とわかる。また、有名な遺跡なので、百科事典や単行本なども参考とな る。

# 7-5 サーチエンジンを使って、演習問題7-1~7-4を調べ、検索結果を比 較する。

(『Google』を使う)

 解 答 サーチエンジンと参考図書を比較する問題。キーワードを適宜組み合わ せて検索する。いずれも多数のサイトがヒットするので、その中から信 頼できるサイトを選ぶ必要がある。ウェブサイトと参考図書の両者を併 用することで、より多くの情報を得ることができる。 「スピネット」については、事典では掲載されていない楽器のカラー写 真を参照できる。「アインシュタイン」は、生没年は複数のサイトからす ぐにわかるが、詳しい業績は参考図書の方がまとまった解説が見つかり やすい。「米ヶ袋」は住所名が多数ヒットするため、サーチエンジンでは 探しにくい。「登呂遺跡」の場合は、遺跡の所在地である静岡市の「静岡 市立登呂博物館」が信頼できるサイトの一つと考えられる。